# Register to the Massachusetts Clean Energy Center Production Tracking System (MassCEC PTS) from the SolarEdge Monitoring Platform - Application Note

## **Revision History**

- Version 2.0, April 2024: Updated text and images
- Version 1.2, February 2021: Updated supported meters in the table
- Version 1.1, January 2021: Added a new meter to eligible revenue grade meter list

## Overview

SolarEdge is an approved Independent Verifier with MassCEC PTS. We offer a reporting service for eligible SolarEdge PV systems with revenue grade meters up to 1MWp in the state of Massachusetts, through the SolarEdge Monitoring Platform. Independent Verifiers are third-party reporters that report energy generated by eligible PV systems to the MassCEC Production Tracking System. For compensation and SREC trading-related questions talk to your aggregator.

## Requirements

- Systems must have a revenue-grade meter installed, see eligible meters in the Table below
- System size is up to 1MWp
- System ID provided by the SREC Aggregator
- Reliable internet connectivity from the inverter

### Eligible Revenue Grade Meters

| Eligible Meter Part Numbers | Massachusetts |
|-----------------------------|---------------|
| SE-RGMTR-1D-240C-A          | ✓             |
| RWNC-3D-240-MB              | $\checkmark$  |
| RWND-3D-240-MB              | $\checkmark$  |
| RWNC-3Y-480-MB              | $\checkmark$  |
| RWND-3D-480-MB              | $\checkmark$  |
| RWNC-3Y-208-MB              | $\checkmark$  |
| RWND-3D-208-MB              | ✓             |
| SE-RGMTR-1D-240C-B          | $\checkmark$  |
| SE-RGMTR-1D-240C-C          | $\checkmark$  |

Register to Massachusetts Clean Energy Center Production Tracking System (MassCEC PTS) from the SolarEdge Monitoring Platform - Application Note 1

| SE-RGMTR-3Y-480V-A     | ✓            |
|------------------------|--------------|
| WND-WR-MB <sup>2</sup> | $\checkmark$ |

## **Reporting duration**

Massachusetts Clean Energy Center's reporting window spans ten days, covering the last five days of the reported month and the first five days of the following month. It is open for a two-month period. SolarEdge aims to report each system daily within the reporting window until the system has successfully sent a report.

For example, when reporting for the month of March, SolarEdge will attempt to start reporting production from the 27<sup>th</sup> March to the 5<sup>th</sup> April. If the report is generated to MassCEC PTS on the 28<sup>th</sup> March then the remaining days of March are transferred to the April report. This can lead to a difference between the generated report for MassCEC PTS that month and the total generated on the SolarEdge Monitoring platform for the same month.

## Enable automatic energy reporting

The system installer must enable automated reporting for a system through an installer account in the SolarEdge Monitoring Platform. MassCEC must approve the system.

#### To enable automated reporting:

- 1. Log in to the Monitoring Platform.
- 2. To access your site, click the **Site Name**.
- 3. Click the **Admin** view.

SolarEdge Site O

4. From the Admin menu, click Meter Reporting.

| Site Details    | ~ |                                                                                                    |
|-----------------|---|----------------------------------------------------------------------------------------------------|
| Site Access     | ~ | Automatic Energy Reporting                                                                                                    |
| Logical Layout  |   | This feature is provided to you as a convenience only. SolarEdge makes no guarantees regarding its accuracy or availability.<br>Our liability is limited as set forth in our terms and conditions. |
| Remote Settings | ~ | Production Tracking System                                                                                                    |
| Energy Manager  |   | MassCEC PTS ~                                                                                                    |
| Revenue         |   | PTS System ID<br>3052282833                                                                                                    |
| Performance     | ~ | ✓ I have read, understood, and agreed to the SolarEdge API Terms and Conditions                                                                                                    |
| Meter Reporting |   | Cancel Save                                                                                                    |
|                 |   |                                                                                                    |

5. From the Production Tracking System dropdown list, select MassCEC PTS.

Register to Massachusetts Clean Energy Center Production Tracking System (MassCEC PTS)from the SolarEdge Monitoring Platform - Application Note2

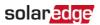

- 6. In **PTS System ID**, enter your system ID provided by the SREC Aggregator.
- 7. Read the SolarEdge terms and conditions and select the checkbox to confirm.
- 8. Click Save.

The system ID is validated with the reporting service.